*Соколов Павел Евгеньевич* студент *Пеплов Илья Сергеевич* студент ФГАОУ ВО «Национальный исследовательский университет «Московский институт электронной техники» г. Москва

## **МЕТОДИКА АВТОМАТИЗАЦИИ РАЗМЕЩЕНИЯ СИГНАЛЬНЫХ ВЫВОДОВ И ВЫВОДОВ ПИТАНИЯ ПО ПЕРИМЕТРУ ЯДРА КРИСТАЛЛА ИЛИ МАКРОБЛОКА ИС (В СРЕДЕ ИНСТРУМЕНТА INNOVUS (ENCOUNTER) САПР CADENCE)**

*Аннотация: в статье рассматривается возможность автоматизации процесса размещения сигнальных выводов и выводов питания (далее просто выводов) по периметру ядра кристалла или отдельного макроблока ИС на этапе физического синтеза. Далее приведён метод автоматизированного размещения выводов, его обоснование и описание алгоритма размещения, адаптированного для работы с инструментом Innovus, и показан результат работы алгоритма на примере реального проекта.*

*Ключевые слова: автоматизация проектирования, САПР, СБИС, Innovus, интегральные схемы.*

Идея автоматизировать процесс размещения выводов пришла авторам после накопления некоторых практических навыков полу-заказного проектирования ИС. По мере прохождения маршрута проектирования ИС средствами САПР таких компаний как Cadence (инструмент Innovus) [1; 2, с. 1447; 3, с. 915; 4, с. 206] и Synopsys (инструмент ICC) [5; 6, c. 754; 7, с. 492] было установлено, что перечисленные тулы не предоставляют достаточного функционала на этапе планирования кристалла (floorplan) при размещении выводов по границам ядра или макроблоков. Говоря конкретнее, пользователю доступно два способа по размещению пинов:

1. Полностью ручной - когда разработчик самостоятельно пишет файл с назначением отдельных выводов (I/O Assignment File) для данного макроблока, или использует tcl-команды в консоли, или же пользуется графическим интерфейсом, который является надстройкой инструмента САПР над теми же tcl-командами, что позволяет манипулировать каждым выводом или выбранной группой выводов по-отдельности.

2. Полностью автоматический - когда пользователь запускает операцию размещения стандартных ячеек и других компонентов проекта ИС на кристалле (Placement) с включенной дополнительной опцией для автоматической установки выводов по периметру (напр. placeDesign – placeIOPins в инструменте Innovus). Данный способ исключает какое-либо вмешательство со стороны пользователя в процесс размещения выводов и хорошо подходит, в основном, для топологического прототипирования проекта, когда требуется максимально быстро получить необходимые оценки основных его параметров, таких как: площади, энергопотребления и времени. Результат работы данного способа размещения выводов показан на рис. 2 ниже и, в подавляющем большинстве случаев, далёк от желаемого.

Становится очевидным пробел в функциональности современных средств САПР в рассматриваемом случае. Он был частично закрыт авторами при помощи компактных скриптов для консоли, но их ключевые недостатки, такие как: узкая специализация (совместимость только с конкретным проектом), алгоритмическая ограниченность (один скрипт - один способ размещения выводов) и синтаксическая разнородность (скрипт одного разработчика сложно понять другому), стали поводом подвести все свои наработки под общий базис и создать единую методику, которая несла бы в себе правила и алгоритмы для полуавтоматического и полностью автоматического размещения выводов по периметру выбранного макроблока или ядра ИС, тем самым удовлетворяя потребности разработчика при работе с инструментами САПР для физического синтеза ИС.

Алгоритм предполагает последовательное прохождение периметра объекта с применением правил размещения выводов, которые могут быть заданы как для

<sup>2</sup> www.interactive-plus.ru Содержимое доступно по лицензии Creative Commons Attribution 4.0 license (CC-BY 4.0)

всех, так и индивидуально для каждой из сторон. Ниже на рис. 1 показаны вари-

анты размещения выводов.

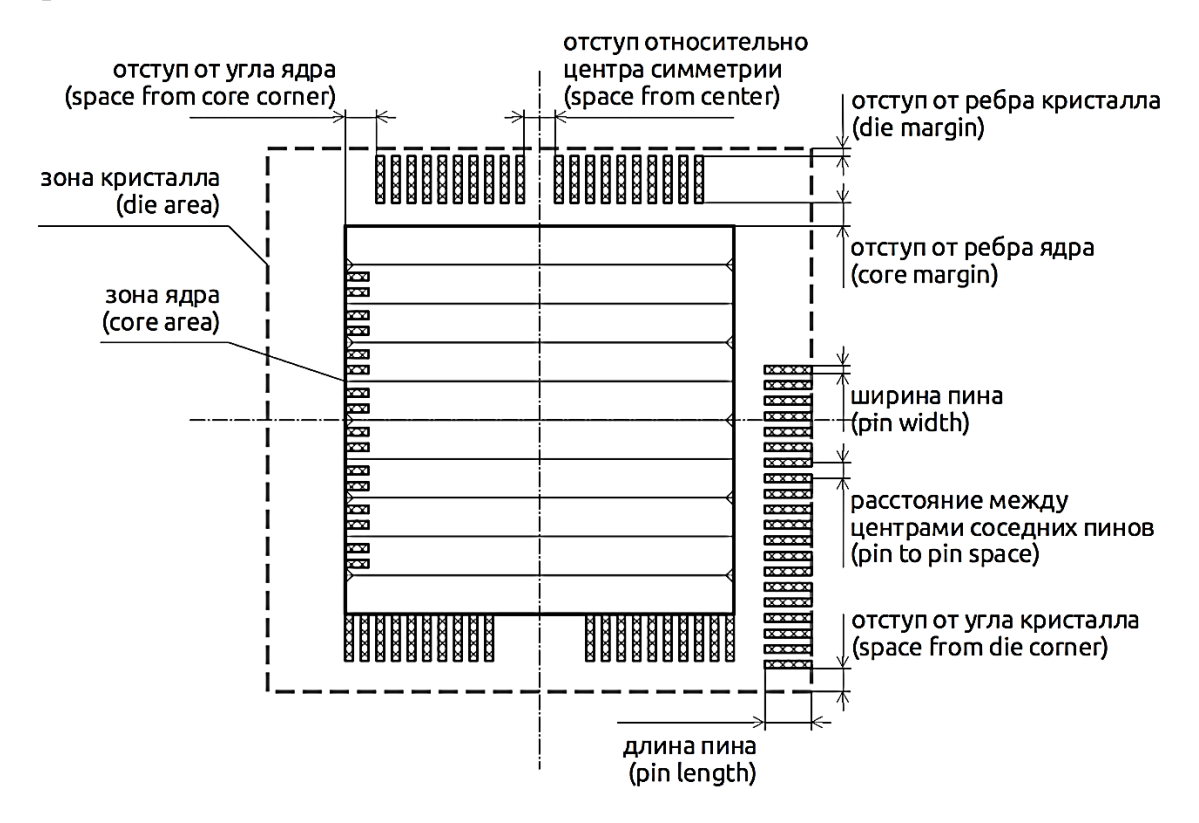

Рис. 1. Параметры выводов и варианты их размещения

по периметру ядра или макроблока

Входные данные для алгоритма размещения:

- 1. Набор правил, устанавливаемых разработчиком;
- − привязка группы выводов к сторонам ядра или макроблока;
- − значения отступов от края объекта для каждой стороны;
- − значения отступов от угла объекта;
- − расстояния между выводами для каждой стороны;
- − привязка к краю (к центру);
- − номер слоя или номера слоев металлизации, где будет размещён вывод;
- − геометрический размер вывода.

Также рассчитываются оптимальные значения по умолчанию для правил, которые не были заданы, на основании выбранной технологии.

2. Набор правил по умолчанию для данной технологии (испытывались для технологий 45–28 нм):

− список выводов извлекается из Verilog-файла или из БД инструмента САПР, в которой загружен проект;

− минимальные технологические нормы для выбранного техпроцесса (на основании LEF-файла).

Ниже представлен результат работы ранней версии разработанного алгоритма размещения (справа) выводов и его отличие от полностью автоматического способа размещения (слева).

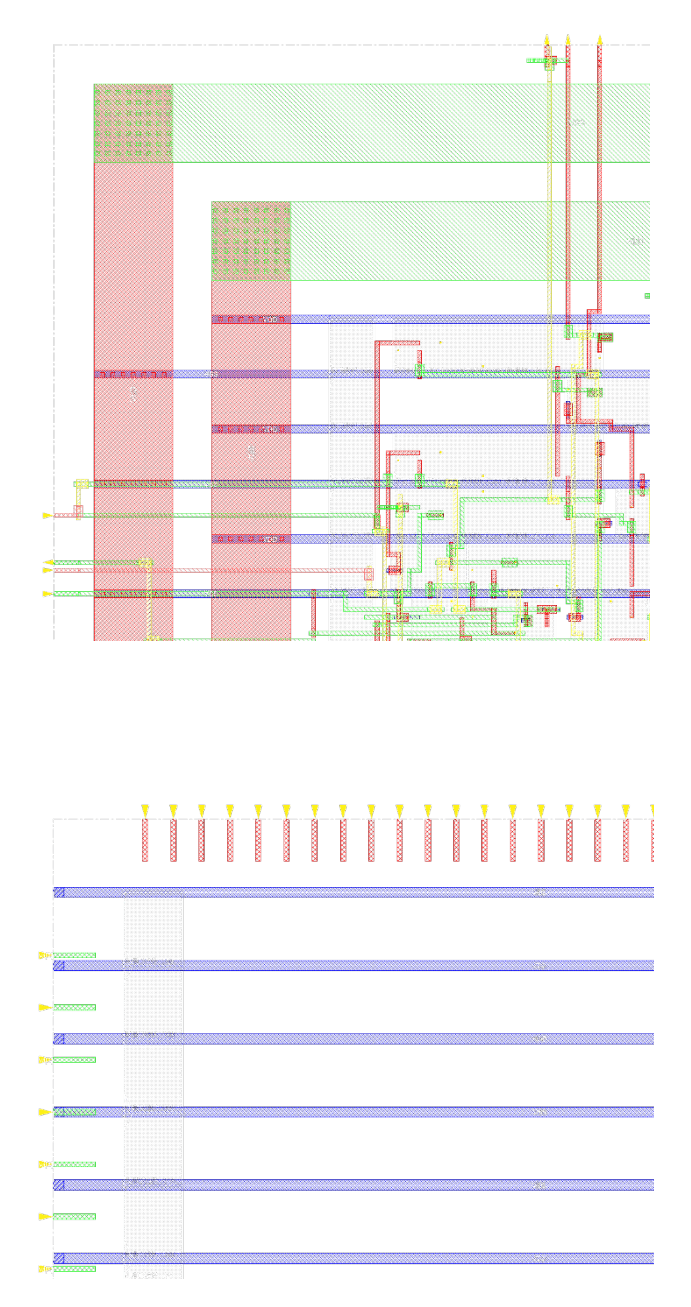

Рис. 2. Результаты размещения выводов полностью автоматическим способом (слева) и разработанным алгоритмом размещения (справа)

**<sup>4</sup> www.interactive-plus.ru Содержимое доступно по лицензии Creative Commons Attribution 4.0 license (CC-BY 4.0)**

## *Список литературы*

1. Innovus Implementation System Datasheet, Cadence Design Systems, Inc. – California, 2016. – С. 12–14.

2. CDS Innovus Command Reference & User Guide: Cadence Design Systems. – California, 2016. – С. 1147.

3. IC Compiler Place & Route System Datasheet: Synopsys. – California, 2016.